Informamos que as imagens contidas neste documento podem conter campos apagados ou fora de foco em conformidade com a LGPD - Lei Geral de Proteção de Dados Pessoais nº 13.709/2018.

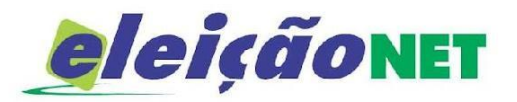

# **TUTORIAL DE VOTAÇÃO**

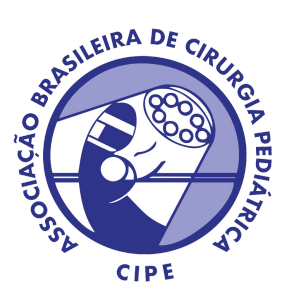

A votação se iniciará às 0 horas do dia 14/11/2023 e finalizar-se-á às 17 horas do dia 14/12/2023 (Horário de Brasília).

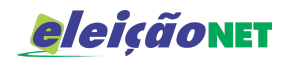

# **TUTORIAL DE VOTAÇÃO**

## **INICIANDO A VOTAÇÃO**

No dia da votação acesse o endereço <https://cipe.eleicaonet.com.br/>

Tenha em mãos o CPF e senha (está será recebida por e-mail) e clique em **CONFIRMAR**, mas antes

marque a opção

Não sou um robô

Leia as instruções e prossiga para votar.

- 1. Autentique-se informando seu CPF e senha provisória recebida por e-mail ou SMS.
- 2. Caso tenha esquecido ou não tenha recebido a sua senha, você pode recuperá-la digitando seu CPF, e em seguida, clicando no botão: RECUPERAR SENHA. Na tela seguinte, preencha seu e-mail, o mesmo cadastrado na CIPE e clique em ENVIAR. Verifique a caixa de SPAM / lixo eletrônico de seu e-mail também.
- 3. Garanta o registro do voto aguardando a visualização do comprovante de votação.

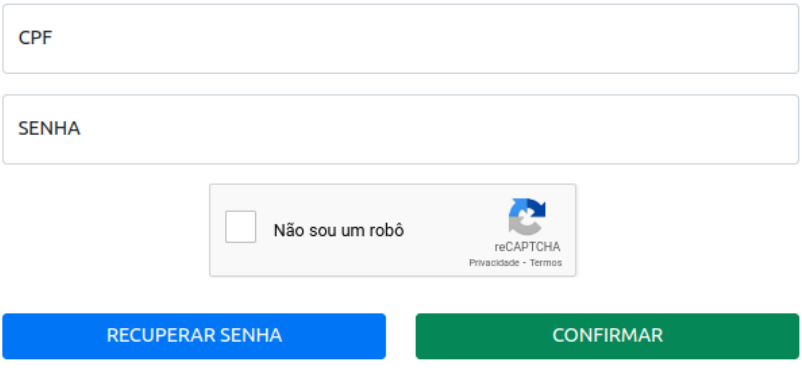

#### **RECUPERAR SENHA**

Caso tenha esquecido ou não tenha recebido a senha, você poderá obtê-la clicando no botão: RECUPERAR SENHA.

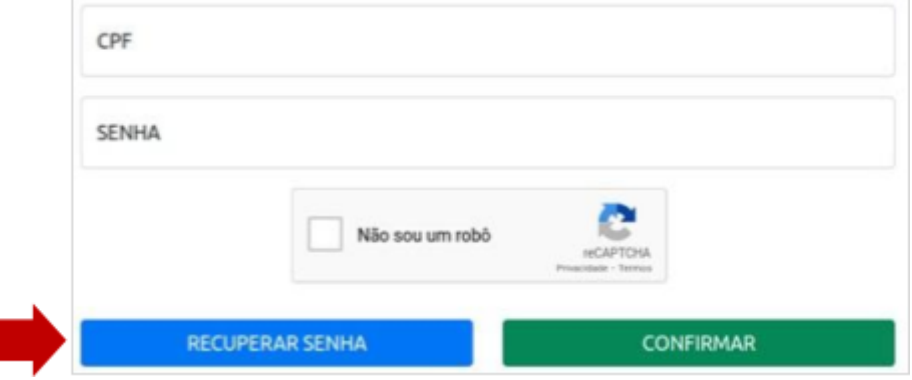

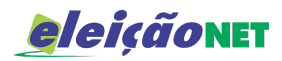

As instruções para obtenção da nova senha serão enviadas para seu e-mail, **o mesmo cadastrado na CIPE** Verifique a caixa de entrada, bem como a de *SPAM*.

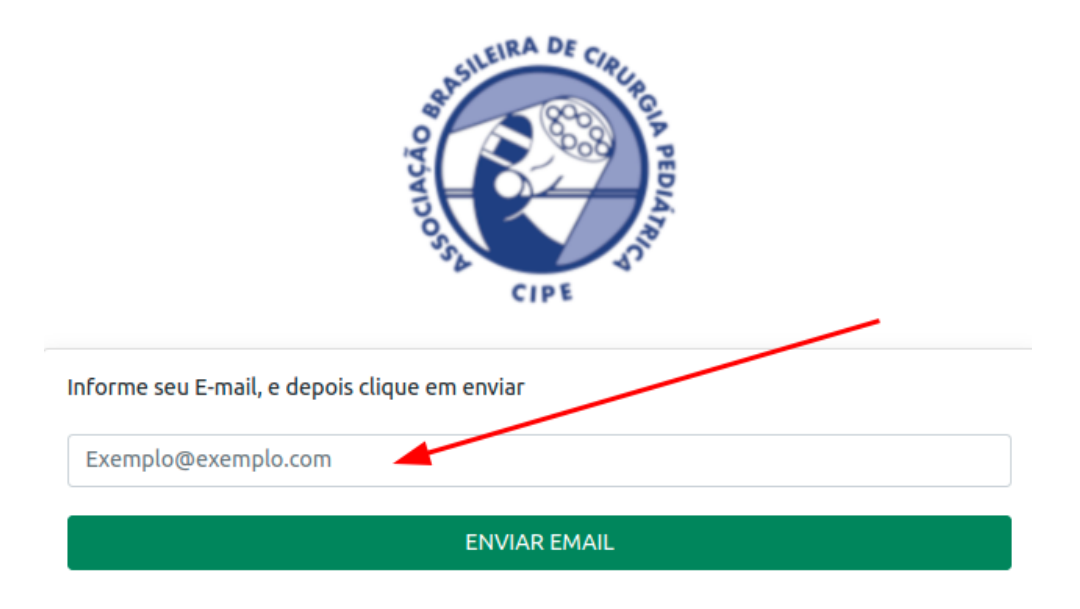

## **INSTRUÇÕES DE VOTAÇÃO**

Leia com atenção as instruções e, se estiver no período da eleição, clique no botão VOTAR.

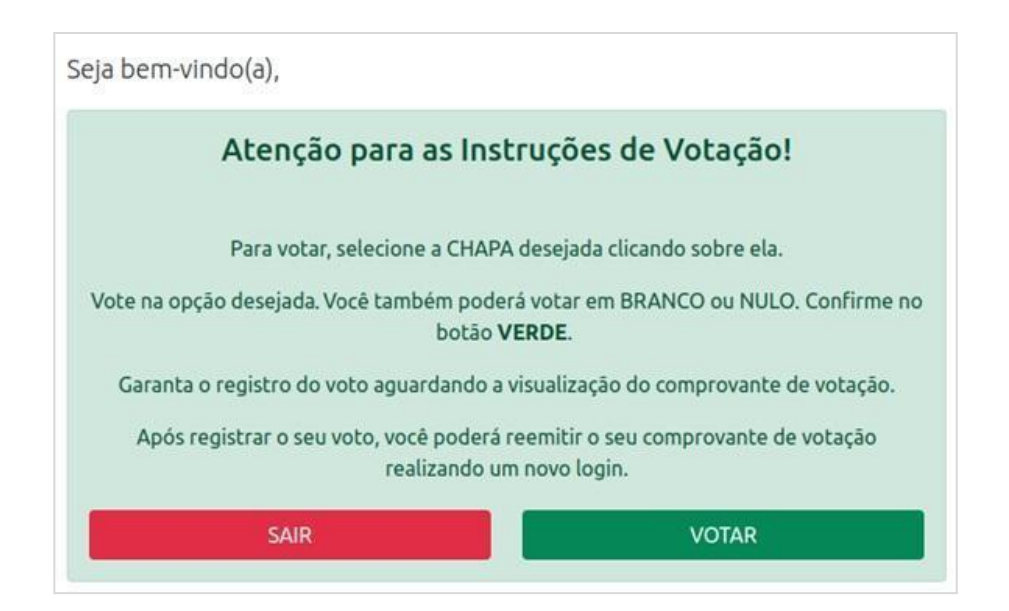

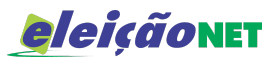

Após digitar seu CPF e senha, leia com atenção as instruções e faça a alteração de sua senha e clique em **CONFIRMAR**.

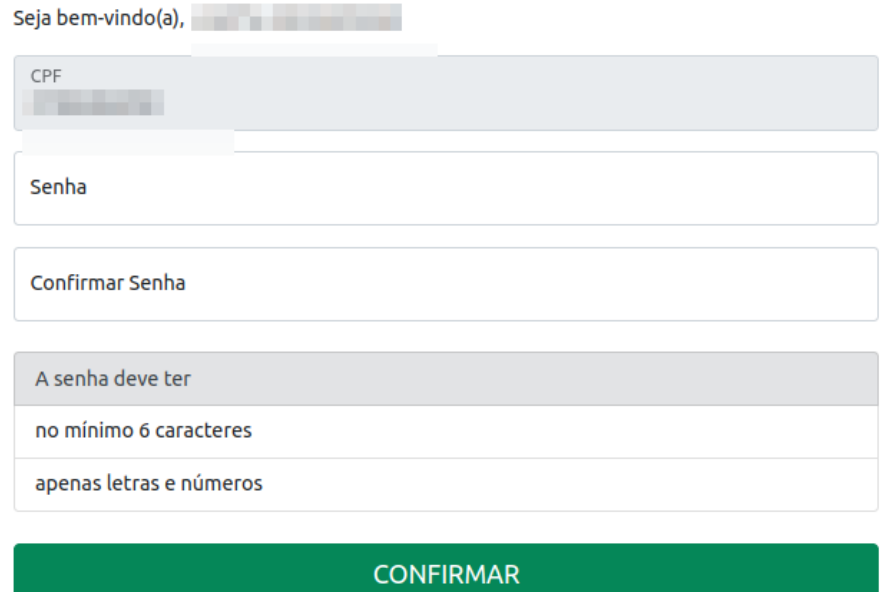

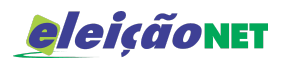

## **REALIZANDO O VOTO**

Escolha sua opção clicando sobre a **CHAPA** desejada, você também poderá votar em BRANCO ou NULO, confirme no botão **VERDE**.

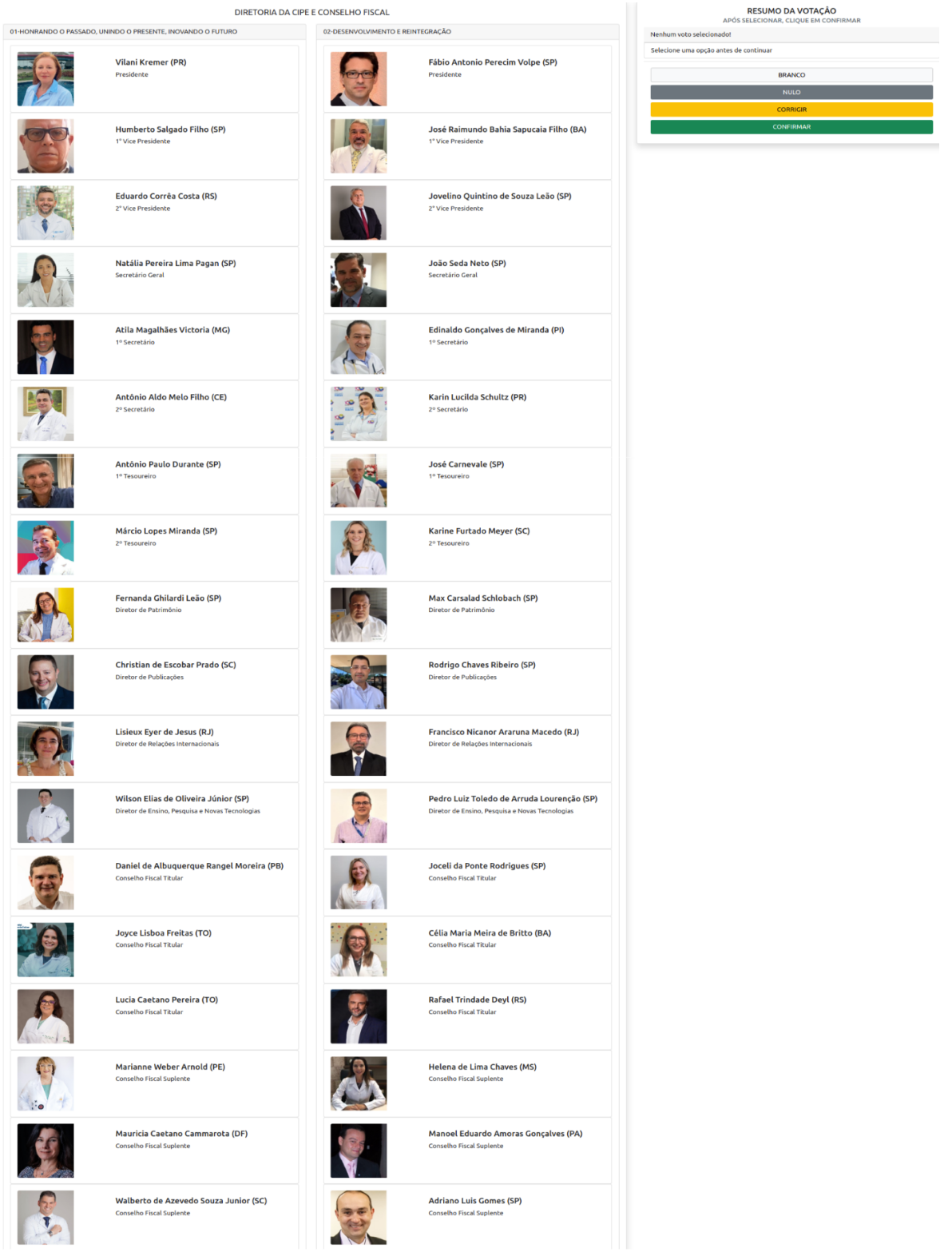

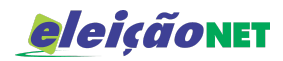

#### **CONFIRMANDO O VOTO**

Escolha sua opção de voto e clique no botão **CONFIRMAR**, todavia, caso julgue necessário também é possível CORRIGIR a seleção. Lembramos que os votos BRANCO e NULO também estão disponíveis ao eleitor.

Espere a emissão do seu comprovante de voto.

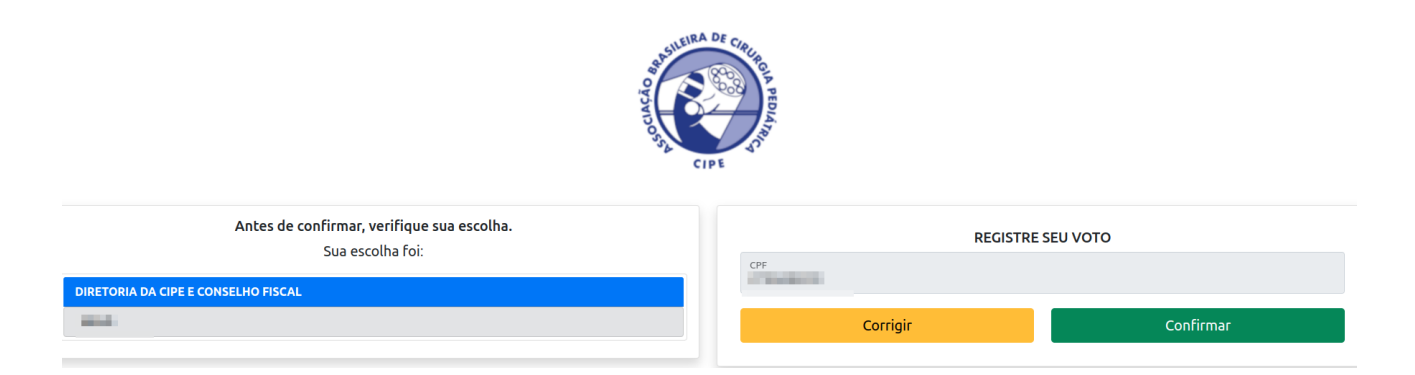

### **COMPROVANTE DE VOTAÇÃO**

Garanta o registro de voto aguardando a visualização do comprovante de votação.

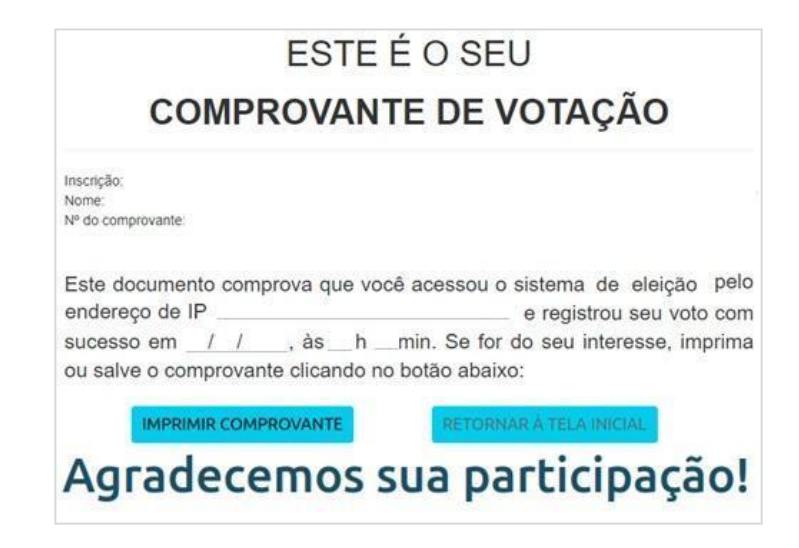

**IMPORTANTE:** Caso tenha perdido a comprovante depois da votação, entre novamente no link usado para votar. O sistema entenderá que o voto foi realizado e abrirá a opção de IMPRIMIR **COMPROVANTE**